# ご利用にあたって知っておきたい事

#### 1 お申込み方法

お申込書をご記入いただき、お取引店へお持ちください。 申込書は店頭でのお受取りが可能です。 ※お申込時に簡単な審査がございます。

### ▼ご利用カードの(即時)発行について

#### 必要な機能に応じて、ライト・スタンダード・エクストラ・アドバンスの4つのタイプから選択できます。

#### ▼店頭でのお申込み

ご利用カードは、窓口での即時発行、または郵送となります。 窓口での即時発行は、代表者の方のお受け取りに限らせていただきます。 郵送の場合、お申込みから1週間~10日で銀行お届けの住所へお届けします。

### ▼ご利用開始

ご利用の開始にあたっては、14ページからの「りゅうぎんBizネット初回ご利用時のご操作」をご覧ください。

# 2 | りゅうぎんBizネットでご利用いただける機能

表示内容:◎パソコン・スマホ両方利用可、○パソコン利用可、スマホは一部機能利用可、×利用不可

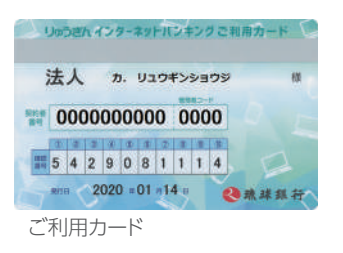

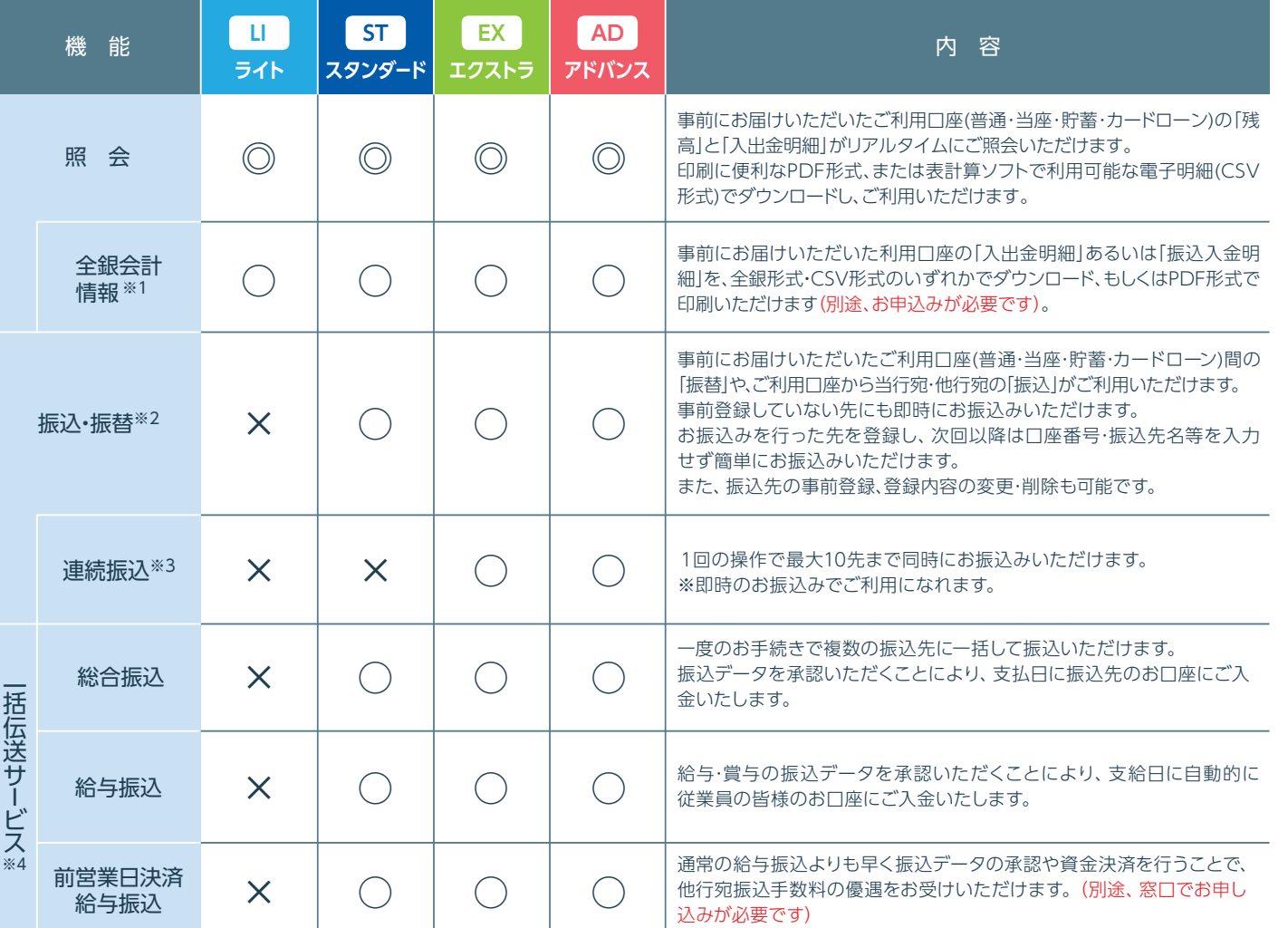

表示内容:◎パソコン・ス

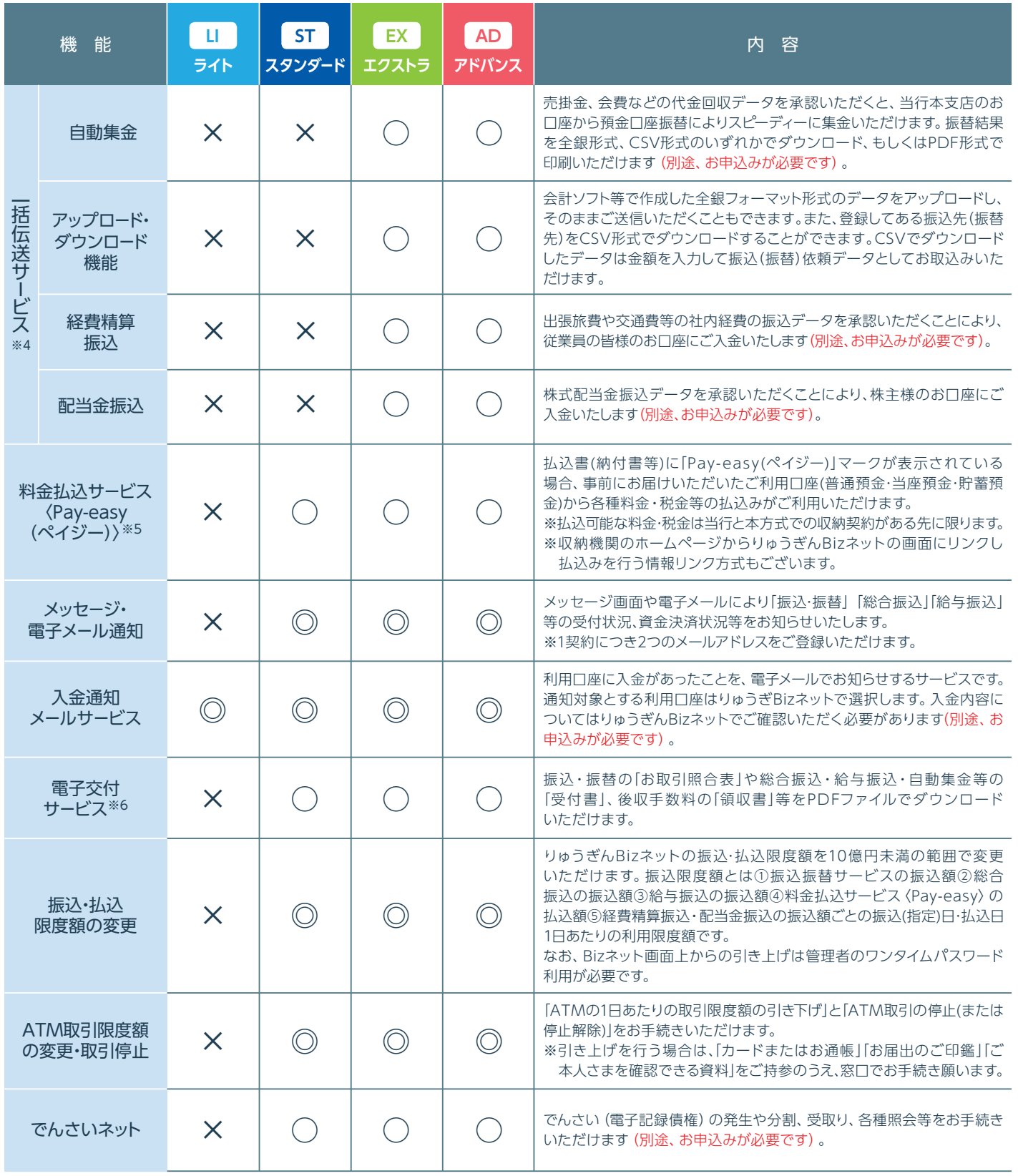

●スマホでご利用いただけない機能について

※1 全銀会計情報はご利用いただけません。

※2 振込・振替機能の内、振込先の登録・変更はご利用いただけません。

※3 連続振込の機能はご利用いただけません。

※4 一括伝送サービス(総合振込等)は、取引状況照会と承認機能以外ご利用いただけません。

※5 スマホで情報リンクを利用される場合は、パソコン用の画面になります。

※6 スマホで電子交付サービスはご利用いただけません。

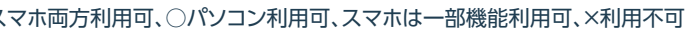

# 3 利用人数・口座登録件数

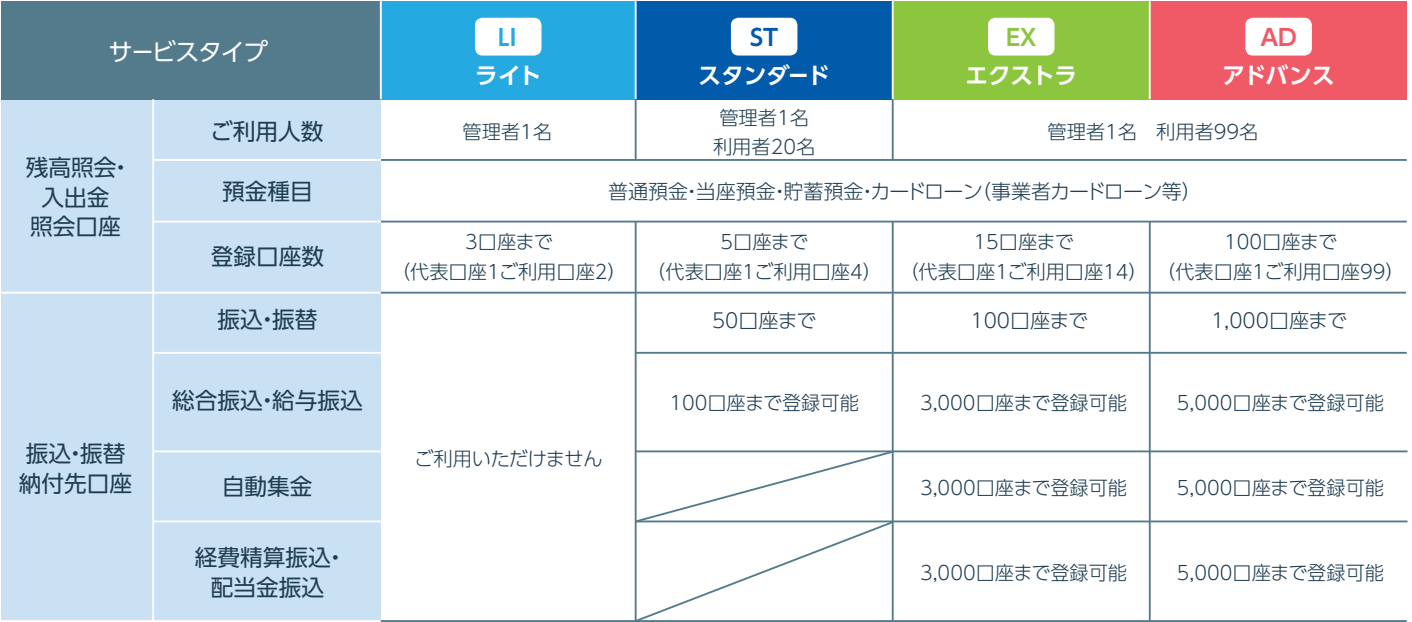

※代表口座は月間基本料の他、一括伝送(総合振込・給与振込・自動集金・経費精算振込)の手数料、オプションサービス (全銀会計情報(XML)・入金通知メールサービス)の手数料の引落口座となります。

※ライトは残高照会、入出金明細のみ利用可能です。

※アドバンスで一括伝送(総合振込等)を行う場合、データアップロード利用時は1回あたり最大50,000件まで送信可能です。

# 4 サービス内容・利用規定

サービス内容や利用規定等が変更になる場合があります。この場合は、ホームページ等に掲示しますので、最新 の内容を確認のうえご利用ください。

# 5 アクセス方法

琉球銀行のホームページ(https://www.ryugin.co.jp/)にアクセスし、 「りゅうぎんBizネット」からログオンに進んでください。

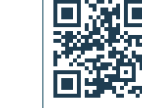

## お取引店にお申込みが必要なお取引

サービス内容(法人向けサービス概要) https://www.ryugin.co.jp/internet-banking/biz/

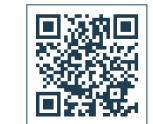

利用規定のページ https://www.ryugin.co.jp/kiteikiyaku/#inbank

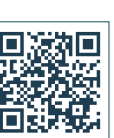

次のお取引は、別途お申込みが必要なため、ご利用の際はお取引店にてお手続きください。 ①利用口座の追加、②全銀会計情報、③経費精算振込、④配当金振込、⑤入金通知メールサービス、⑥自動集金 (③④⑥はエクストラ、アドバンスのみ)

## ご利用環境

# 8 ご利用可能時間

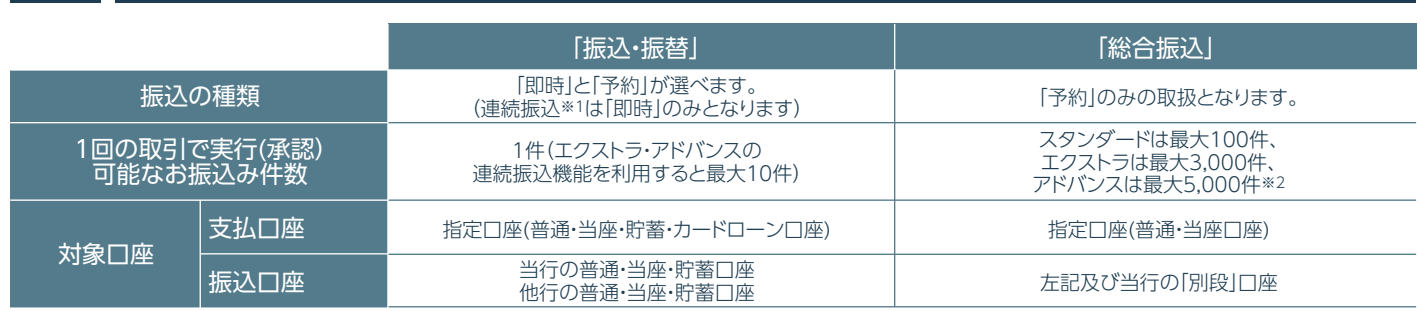

※1 「連続振込」は、エクストラ、アドバンスでご利用が可能です。

※3 夜間・早朝即時振込を「利用する」ためには、管理者コードでログオンし、設定変更を行っていただく必要があります。(「夜間・早朝即時振込」の設定変

- ※1 保守点検のため、日曜日0:00̃6:00の時間帯はサービス休止時間とさせていただきます。(メンテナンス時間帯)
- ※2 承認時限を過ぎると、管理者は振込や一括伝送データの実行承認手続きができなくなりますのでご注意ください。
- 更には、ログオン時のワンタイムパスワードご利用が必須です。)
- ※4 時間内のお取引でも、振込先の金融機関・口座状況によってはお振込ができない場合や翌日以降に入金になる場合がございます。また、平日15:25~ が1億円未満の場合は、その限度額となります。
- ※5 予約扱振込・振替の資金は指定日の前営業日までにお引出口座へご入金願います。指定日当日にご入金があっても振込・振替手続きは行いません。
- ※6 指定日の8:30を過ぎた場合は、即時の振込としてお取扱いたしますので、承認時限は「即時」の場合を参照してください。
- ※7 振込指定日の前営業日までにお引出口座へ資金をご入金願います。ただし、振込指定日の正午までにご入金があれば振込手続きを実施します。
- ※8 営業日に土・日・祝日および1/1~1/3、5/3~5/5、12/31は含みません。

23:00、土、日、祝日は振込の1回あたりの限度額が設定されている振込限度額にかかわらず、1億円未満となります。ただし、設定されている振込限度額

※9 振込指定日の2営業日前までにお引出口座へ資金をご入金願います。ただし、振込指定日の前営業日正午までにご入金があれば振込手続きを実施しま す。※資金決済ができなかった場合、振込手数料の他に組戻し手数料が発生します(振込先金融機関へ電文送信が完了しているため)。

※10 平日15:00以降は当座預金を支払口座(お引出し口座)または入金口座としてご利用はできません。

※2 アドバンスのアップロードは50,000 件まで可能です。 6 7

※11 収納機関の取扱休止等により、上記時間帯であってもサービスがご利用いただけない場合がございます。

# 「振込・振替」と「総合振込」の違い

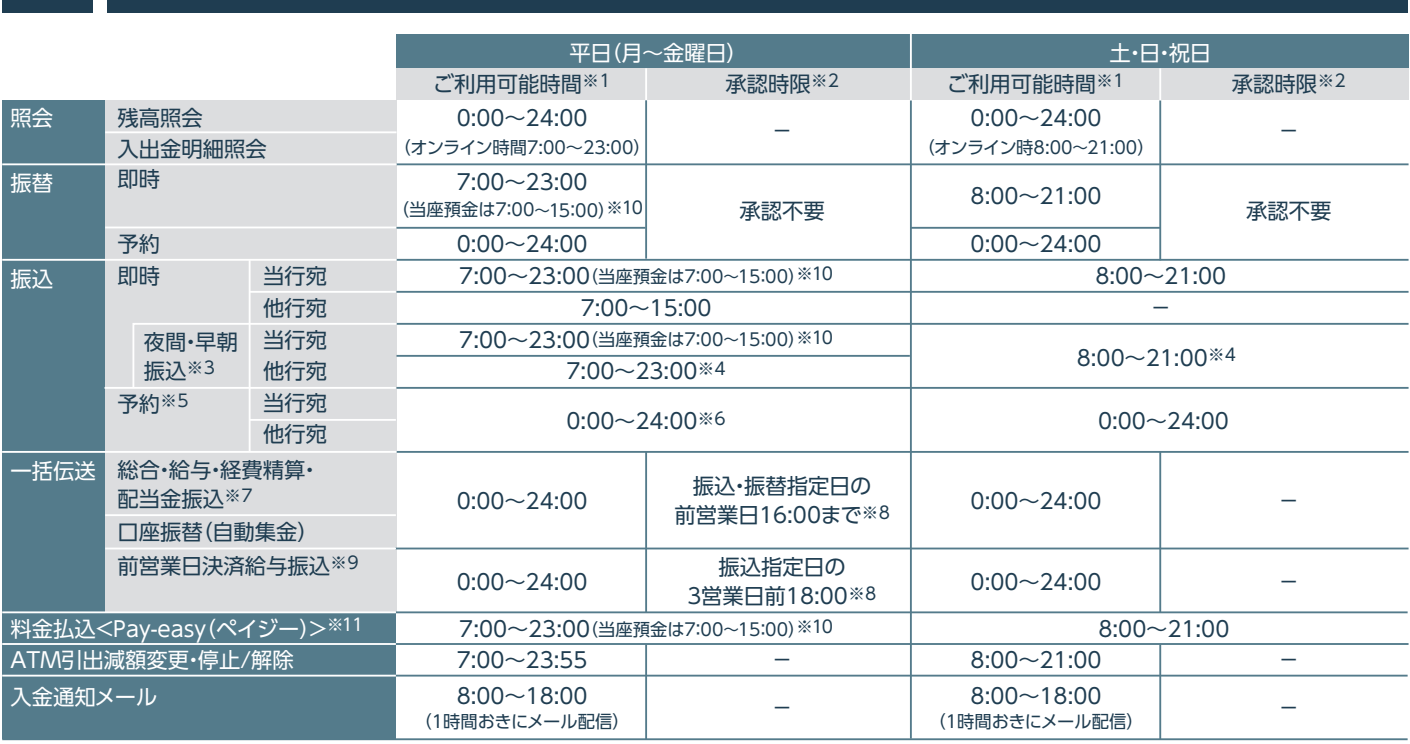

最新のご利用環境については、ホームページに掲載しておりますので、そちらをご覧ください。

# お振込みにおける受取人名の入力方法

○受取人名は全角カタカナで入力してください。英大文字、数字、()[ |.. - /も入力できます。 ○受取人が個人の場合は、姓と名の間にスペースを1 つ入れてください。 ○受取人が法人の場合は、略語を使用してください。(下表は主な例) ※文字数制限のため、画面上では法人略語が省略されて表示される場合がございます。

> ジユウグミ ウクミ セイキヨウ シヨクハンキヨウ コクキヨウレン ノウキヨウレン ケイザイレン キヨウサイレン ギヨキヨウ ギヨレン シヨクアン シヤキヨウ トクヨウ ユウクミ おもちには、おいてはまま

> き判別表示としてピリ お、事業略語について いち まんしょう おもの かんじょう ま用することができる - ……<br>|じた略語判別表示を 株式会社琉球商事 カ. リュウキュウシヨウジ カ. ナハ. エイ

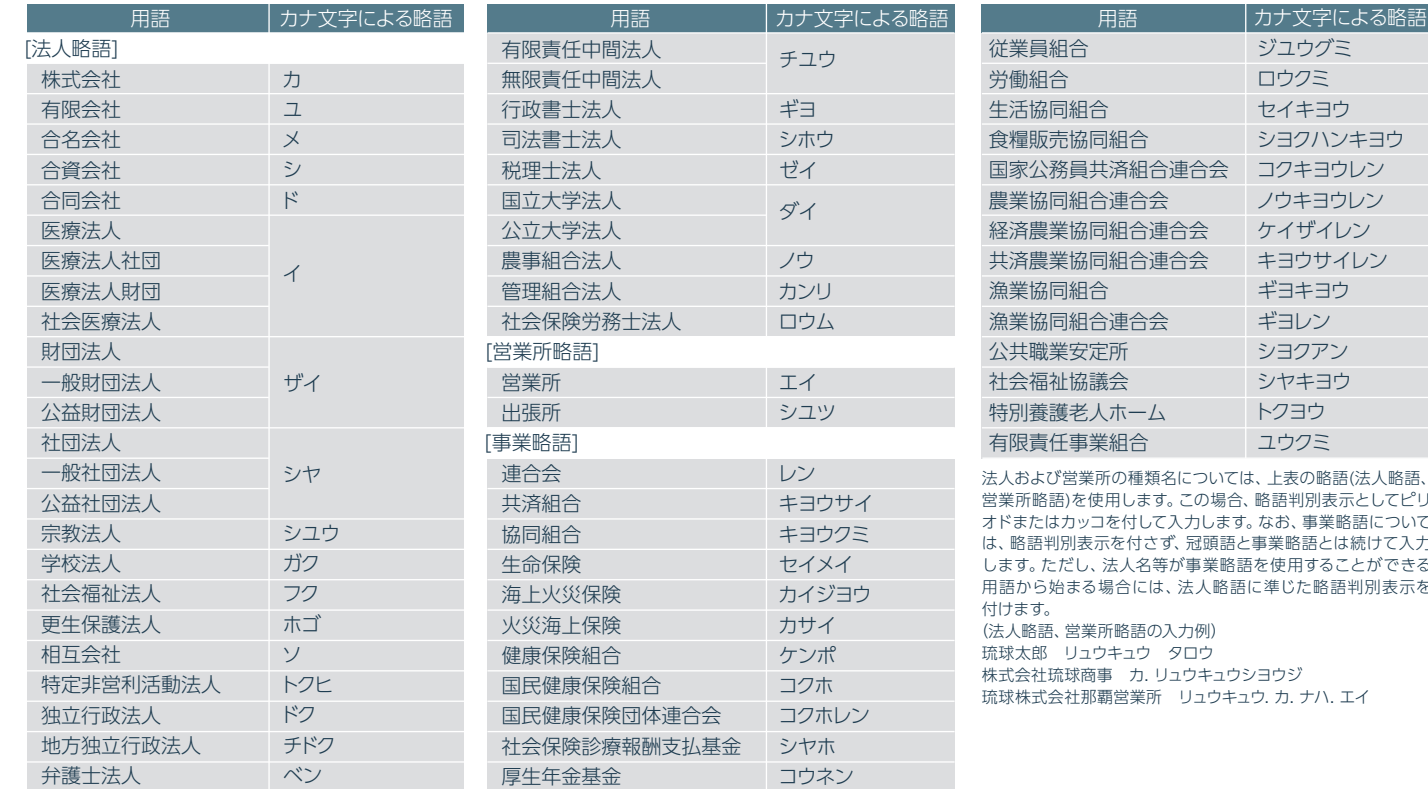

利用者コード…管理者がコードを指定することができます。  $(0010 \sim 0990)$ 

・半角英数大文字で最大20 文字ご登録いただけます。

・「-(ハイフン)」「@(アットマーク)」等の記号や「スペース」はご利用いただけません。

# ワンタイムパスワードについて

ご利用カードを紛失された場合※1、パスワードを規定回数以上お間違えになりご利用いただけない場合、パス ワードを失念された場合、パスワードを他人に知られてしまった場合は、以下のお手続きをお願いいたします。

- ○ワンタイムパスワードとは、60秒毎に変化する使い捨 てのパスワードで、専用のアプリから発行し、ログオン 時に入力いただきます。
- ○ワンタイムパスワードは、一度使うと無効となるため、 第三者による不正なアクセスの防止に非常に効果が あります。
- ○ワンタイムパスワードはBizネット画面上からお申込み が可能ですが、アプリのダウンロードのため、あらかじ めスマートフォンのご準備が必要となります。
- ○ワンタイムパスワードのお申込みは99ページ(管理 者)、90ページ(利用者)をご参照ください。

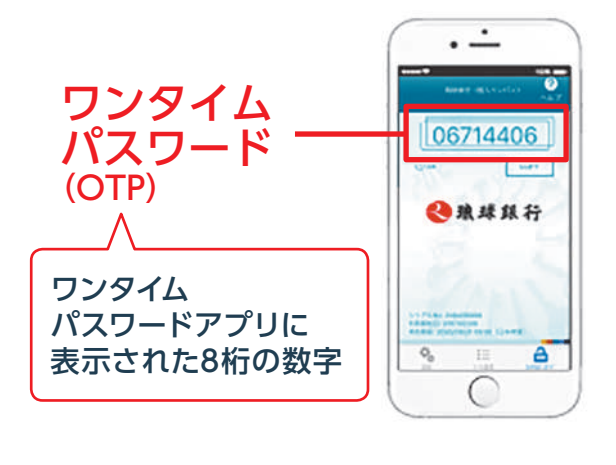

# 12 りゅうぎんBizネットで管理者が使用する「契約者番号」および各種パスワードについて

#### 管理者がりゅうぎんBizネット をご利用いただくには、次の番号等が必要です。

管理者(利用者)コード(4桁)

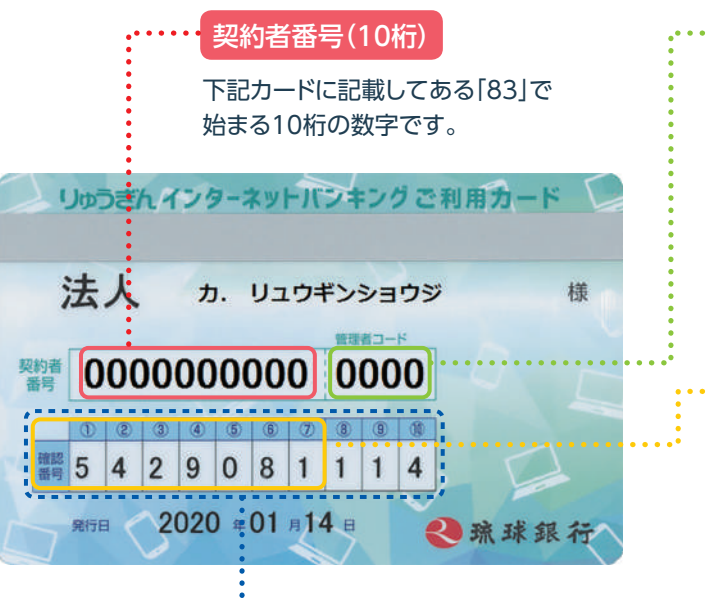

#### **確認パスワード(7桁)**

管理者がログオンする際に使用します。10桁のうちから 毎回ランダムに2ヵ所を指定させていただきます。

本サービスご利用時、「管理者」・「利用者」を区分する4桁のコード (数字)です。管理者コードは変更できません。

管理者コード…すべての機能、すべてのサービスが利用できる 管理者用のコードです。(管理者コードはお申込 み時に決めていただきます。)

りゅうぎんBizネットを申込まれた際に「パスワード届出書」に 記入していただいた6桁の数字です。りゅうぎんBizネット画面 上(お客さま登録情報)より随時変更できます。

資金移動時などの承認時に使用します。 初期値(ご利用カードを受け取ってからご自分で変更されるまで)は、 ご利用カード記載の確認番号のうち①~⑦の数字7桁です。 **ご利用カードを再発行すると、新しいカードの初期値(確認番号 ①~⑦の数字7桁)に戻りますので、ご注意ください。**

### - コ変パスワード(確認番号) - コンパスワード(6桁) - ログオンパスワード(6桁)

# 13 ご利用カードの紛失や、各種パスワードを失念された場合

※1 ご利用カードを紛失した場合は、再発行手数料(1,100 円(消費税等込))が必要となります。 ※2 管理者は、あらかじめ「お客さま登録情報」の「利用者登録・変更」にて『利用者用可変パスワード表』を印刷して該当の利用者にお渡しください。 また、新しいワンタイムパスワードは、速やかに利用者登録を行ってください。

〈ご依頼人付加情報〉 依頼人名に依頼人番号等を付加してお振込みいただけます。

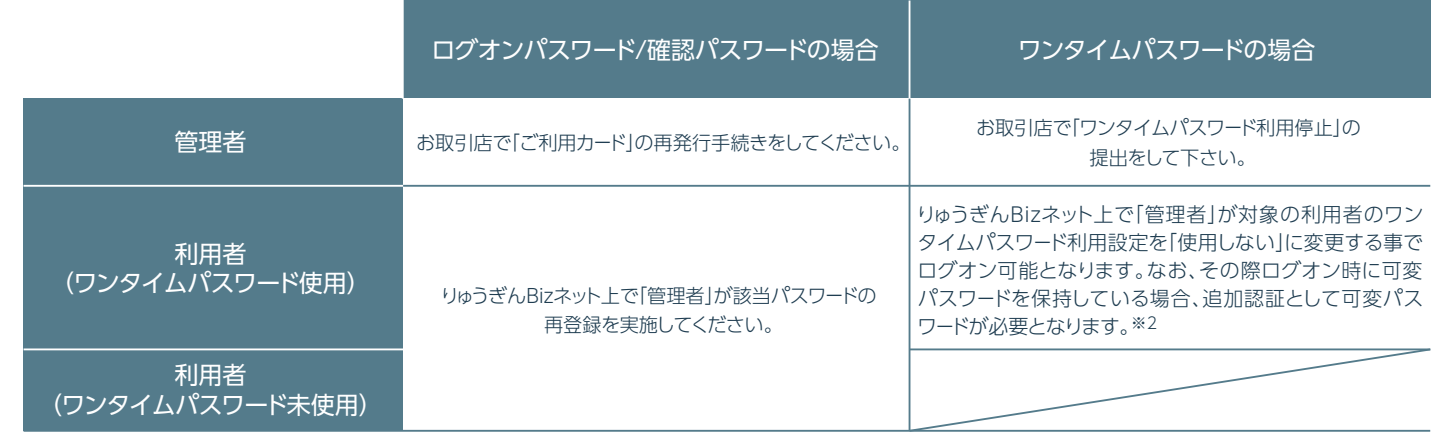

# 14 銀行側のセキュリティ対策

#### ■社内セキュリティを守るために

- ※利用者は管理者から与えられた権限の範囲内でサー ビスがご利用いただけます。
- ※管理者は利用者の「操作ロック(サービス利用停止)・解 除」をパソコンで行うことができます。

お申込みの際、本サービスの管理者を決めてください。 管理者以外の方が利用する場合は、お申込み後管理者が パソコン画面上から「利用者登録」を行ってください。

#### ■複数のID・パスワードでお客さまを確認

りゅうぎんBizネットをご利用いただく際には、「ご契約者 番号」「管理者(利用者)コード」「ログオンパスワード」「可 変パスワード」「ワンタイムパスワード」(ワンタイムパスワ ード利用者のみ)でお客さまを確認します。

#### ■利用者用可変パスワードとワンタイムパスワードの採用

承認権限のある利用者がログオンする場合、利用者用の 可変パスワードを入力してください。ただし、ワンタイム パスワードをお申込みの利用者は、可変パスワードに続 けてワンタイムパスワードを入力いただきます。 ※利用者用の可変パスワードは、管理者が利用者を登録

する時に作成されるパスワードです。

#### ■ワンタイムパスワードの採用

ワンタイムパスワードとは専用のアプリに表示されるパ スワードです。60秒単位で自動更新され、ご利用の都度 パスワードが変化する使い捨てパスワードで、管理者と 承認権限のある利用者が、ログオン時に入力します。 万一、第三者にパスワードを盗み見られても、現在有効な パスワードを知ることができないため、第三者が不正に ログオンすることが非常に困難になります。

#### ■ウイルス対策ソフト「Rapport(ラポート)」(無料)の採用

※メールアドレスは、サービス画面上からご登録いただ けます。

Rapportは、インターネットバンキングを狙ったウイルス を検知・駆除するパソコン用ウイルス対策ソフトです。 当行はインターネットバンキングを安全に利用していた だくためにRapportの導入を推奨しています。 Rapportを導入されていないお客さまには定期的にご 案内を実施しています。

#### ■自動ログオフ

インターネットカフェなど不特定多数の方が使用する パソコンでは、パスワードなどお客さまの重要情報が 記録に残ってしまう恐れがあります。

お客さまがログオンしたまま離席された場合など、一定 時間操作がなかった場合には自動的にログオフし、第三 者の不正利用を防ぐよう配慮しています。お取引きを終 了する場合は、必ずログオフしてください。

#### ■ソフトウェアキーボードの採用

ソフトウェアキーボード(画面上に表示された疑似キーボ ード)をマウスでクリックすることで、パスワードが入力で きます。

ソフトウェアキーボードから操作すると「キーボードの操 作履歴が残らない」ため、より安全にりゅうぎんBizネット をご利用いただけます。

#### ■EV SSL サーバー証明書の採用

フィッシング犯罪の対策としてデジサート・ジャパン合同 会社のEV SSL サーバー証明書を採用しています。 ※ EV SSL サーバー証明書についてはホームページでご 確認ください。

#### ■電子メールの送信

ご登録いただいている電子メールアドレス宛に、お振込・ お振替等の受付結果やメールアドレスの変更結果などを 連絡させていただきます。

※管理者は初回ログオン時に登録が必要です。利用者の 登録は任意ですが、不正送金等の早期発見に役立つた め、登録していただくことをお勧めします。

### ■当行ホームページへの掲載

- ◆「ログオンパスワード」は、英数字を混ぜて設定してくだ さい。アルファベットは大文字・小文字が判別されま す。
- ◆第三者に類推されやすいパスワード(生年月日、電話番 号、住所、口座番号、車のナンバー、連続した数字の組 合せ等)の利用はしないでください。
- ◆パスワードは、絶対に第三者に教えないでください。当 行行員がパスワードをお客さまにおたずねすることは 絶対にありません。
- ◆パスワードは、メール下書き、テキストファイル、ワー ド、エクセルなどに記載して、パソコンやスマートフォ ン、インターネット上のクラウドサービスに保存しない でください。

■「ご利用カード」および各種パスワードの厳重な 管理

各対策の詳細は、当行ホームページにも掲載しておりま すので、ぜひご覧ください。

https://www.ryugin.co.jp/internet-banking/security/

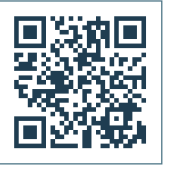

# 15 お客さまにご対応いただきたいセキュリティ対策

### ■ウイルス対策ソフトの導入

ウイルス感染を原因とした不正送金被害を防止するため に、りゅうぎんBizネットを利用されるパソコンにはウイル ス対策ソフトを必ず導入してください。

当行ホームページからりゅうぎんBizネット向けウイルス 対策ソフト「Rapport(ラポート)」を無料でご利用いた だけます。

#### ■最新の修正プログラムを適用

OS・ブラウザおよびその他お使いのソフトウェアには、 適宜、最新の修正プログラムを適用してください。常に 最新版にすることで、セキュリティが高まります。

#### ■不特定多数の方が利用するパソコンでは利用 しない

不特定多数の方が使用するパソコンではBizネットをご 利用にならないようご注意ください。

### ■不要なウェブサイトにアクセスしない

ウェブサイトによっては、アクセスしただけでウイルスに 感染する場合がありますので、業務上必要なウェブサイ ト以外はアクセスしないようご注意ください。

#### ■不審なメールを開かない

「フィッシング」(電子メール等に虚偽のリンクを記載して、 その金融機関とは関係のない虚偽のウェブサイトにアク セスさせることで、その金融機関になりすまして暗証番 号など重要なお客さまの情報を不正に取得しようとする 行為)や「スパイウェア」(パソコンなどで入力された個人 情報を利用者が気づかないうちに収集して、インター ネット経由で送信してしまう不正ソフト)などを利用した 犯罪が発生していますので、不審な電子メールには十分 ご注意ください。

#### ■電子メールアドレスの登録

初回ログオン時の画面または「お客さま登録情報」メ ニューの画面より電子メールアドレスを登録してくださ い。お振込み・お振替え等の受付結果やメールアドレスの 変更結果などを連絡させていただきます。

#### ■残高の定期的なご確認

口座の取引明細や残高を定期的にご確認いただき、不審 な取引が発生していないことをご確認ください。

#### ■前回ログオン時の確認

ホーム画面に前回のログオン日時が表示されます。前回 利用した日時と一致していることを確認してください。

#### ■パスワードの定期的な変更

セキュリティ確保のため、「ログオンパスワード」を定期的 に変更してください。また、初回利用時に、管理者は念の ため「ログオンパスワード」を変更してください。

「ご利用カード」や「利用者用可変パスワード表(5×4)」な どは、厳重に管理してください。

管理者のご利用カードを紛失した場合、パスワードをお 忘れになった場合、「ご契約者番号」および「パスワード」 を他人に知られてしまった場合は、すみやかにお取引店 までご連絡ください。

利用者がパスワードをお忘れになった場合、パスワードを 他人に知られてしまった場合は、管理者が再登録をする ことでご利用いただけます。

※ご利用カードを紛失した場合、再発行には所定の手数 料が必要となります。

#### ■振込・払込限度額の設定

「振込・払込限度額」をりゅうぎんBizネット画面上から変 更できますので、適切な金額を設定してください。